# *Monitoring Your Child*'*s*

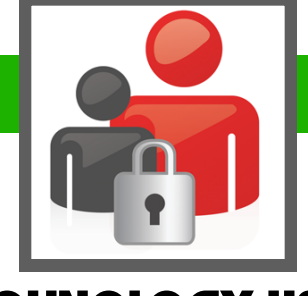

# *Technology Use*

## **PROTECTING OUR KIDS**

In this technology driven world, kids seem to have brains that are prewired to understand technology and how it works! So, it is very important to protect our children from internet content that is not appropriate for them. We want parents to know, we work extremely hard to protect our students and we teach the students digital citizenship everyday at Cahaba Elementary. In this handout, you will learn about ways to block content on various devices and monitor your child's internet activity at home.

# **Here are some general tips for keeping your kids safe on the internet at home.**

#### **1. YOU OWN IT**

Set up the device so that it is in the parent's name and not the child. This is the easiest way to control content and keep the tech savvy kid from hacking parental controls!

#### **2. SET HOUSE RULES**

When you give your child an electronic device, set up house rules. Make sure to list the consequences for breaking those rules and post it in a place where kids will see it often, like the refrigerator. It might be difficult to follow through with consequences if they break the rules, but trust me, it is very effective. Kids love technology and they do not want to be restricted from it again.

#### **3. TEACH DIGITAL CITIZENSHIP AND HOW TO STAY SAFE ONLINE**

Talk to your child about the importance of Digital Citizenship and protecting their information when online. [CommonSence.org](http://CommonSence.org) is a great resource for tips on how to teach this to your child. I use their tips everyday in my classroom!

# **4. MAKE A DIGITAL DEVICE CHARGING STATION**

Knowing where devices are kept and when kids are on them is the best monitoring technique. Tell your child to let you know when they get online or designate a place in the house that they have to be while online. At night before bed, have a charging station that is close to your bedroom where all devices must be charged overnight.

# **5. SEEK AN ALLIANCE WITH YOUR INTERNET PROVIDER**

Most internet providers have parental controls. Contact your internet provider and ask them to walk you through set up. These are absolutely free with your service and many times go unitized because parents are not familiar with them.

## **6. TURN ON AND LOCK THE SAFE SEARCH FEATURE ON YOUR INTERNET BROWSERS**

All internet browsers have safe searches. Google and Youtube are the most utilized browsers by children. See the section on internet browsers below to learn how to do this.

#### **7. CREATE A DASHBOARD**

If you only want your child to visit specific sites, you could create a dashboard. This can be done in many ways, but one of the most common is to create bookmarks for acceptable sites. You can also use an Online Bookmarking Program like, Symbaloo or use a free website creator. You can even set up the dashboard or Symbaloo to be the homepage on the computer.

#### **INTERNET BROWSERS**

See below to find step by step resources for how to turn on Safe Search in each of the major Internet Browsers.

# **Google Chrome**

- <https://support.google.com/websearch/answer/510?co=GENIE.Platform%3DAndroid&hl=en>
- <https://www.wikihow.com/Enable-Google-Safesearch>

#### **Internet Explorer**

- [http://www.streetdirectory.com/travel\\_guide/202736/parenting/](http://www.streetdirectory.com/travel_guide/202736/parenting/how_to_set_parental_controls_with_internet_explorer.html) how to set parental controls with internet explorer.html
- <https://www.makeuseof.com/tag/easy-tutorial-enabling-internet-explorer-parental-controls/>

# **Safari**

- <https://support.apple.com/en-us/HT201813>
- [https://support.apple.com/kb/PH25799?locale=en\\_US](https://support.apple.com/kb/PH25799?locale=en_US)

#### **Firefox**

- <https://itstillworks.com/set-parental-controls-firefox-9168.html>
- <https://support.mozilla.org/en-US/kb/block-and-unblock-websites-parental-controls-firef>

# **YouTube**

- <https://support.google.com/youtube/answer/174084?co=GENIE.Platform%3DDesktop&hl=en>
- <https://www.safesearchkids.com/youtube-parental-controls/#.WluQdCPMyb8>

# **LAPTOPS AND DESKTOPS**

# **Chromebooks**

- <http://www.omgchrome.com/a-parents-guide-to-supervised-users/>
- <https://protectyoungeyes.com/content/chromebook/>
- <https://www.netnanny.com/blog/how-to-set-parental-controls-for-chromebook/>

# **MacBooks**

- [https://support.apple.com/kb/PH25799?locale=en\\_GB](https://support.apple.com/kb/PH25799?locale=en_GB)
- <https://support.apple.com/en-gb/guide/mac-help/set-up-parental-controls-mtusr004/mac>

#### **PCs**

- [https://www.teamknowhow.com/kit-guide/computing/laptops/dell/inspiron-13-5000/how-to](https://www.teamknowhow.com/kit-guide/computing/laptops/dell/inspiron-13-5000/how-to-set-up-parental-controls-in-windows-10)[set-up-parental-controls-in-windows-10](https://www.teamknowhow.com/kit-guide/computing/laptops/dell/inspiron-13-5000/how-to-set-up-parental-controls-in-windows-10)
- [https://www.howtogeek.com/167545/4-ways-to-set-up-parental-controls-on-your-home](https://www.howtogeek.com/167545/4-ways-to-set-up-parental-controls-on-your-home-network/)[network/](https://www.howtogeek.com/167545/4-ways-to-set-up-parental-controls-on-your-home-network/)
- [http://www.dummies.com/computers/operating-systems/windows-7/how-to-set-up-parental](http://www.dummies.com/computers/operating-systems/windows-7/how-to-set-up-parental-controls-in-windows-7/)[controls-in-windows-7/](http://www.dummies.com/computers/operating-systems/windows-7/how-to-set-up-parental-controls-in-windows-7/)

# **IPADS AND TABLETS**

## **iPads**

- <https://support.apple.com/en-us/HT201304>
- <https://www.imore.com/restrictions>

## **Kindle Fires**

- <https://www.amazon.com/gp/help/customer/display.html?nodeId=201729930>
- <https://www.digitaltrends.com/mobile/amazon-fire-parental-controls/2/>

# **Tablets**

- <https://www.spyzie.com/parental-controls/parental-control-android.html>
- <https://support.google.com/googleplay/answer/1075738?hl=en>
- <https://blog.mspy.com/set-parental-controls-samsung-tablet/>

# **GAME CONSOLES**

#### **Xbox**

- <https://support.xbox.com/en-US/browse/xbox-one/security>
- <https://www.tomsguide.com/us/xbox-one-parental-controls,news-17893.html>
- <https://www.howtogeek.com/255049/how-to-enable-parental-controls-on-your-xbox-one/>

# **Play Station**

- <https://www.tomsguide.com/us/set-parental-controls-ps4,news-17895.html>
- [https://www.playstation.com/en-ie/get-help/help-library/my-account/parental-controls/](https://www.playstation.com/en-ie/get-help/help-library/my-account/parental-controls/parental-controls-on-playstation-3/) [parental-controls-on-playstation-3/](https://www.playstation.com/en-ie/get-help/help-library/my-account/parental-controls/parental-controls-on-playstation-3/)
- [https://www.playstation.com/en-au/get-help/help-library/my-account/parental-controls/](https://www.playstation.com/en-au/get-help/help-library/my-account/parental-controls/parental-controls-on-playstation-4/) [parental-controls-on-playstation-4/](https://www.playstation.com/en-au/get-help/help-library/my-account/parental-controls/parental-controls-on-playstation-4/)

# **CELL PHONES**

#### **iPhone**

- <https://support.apple.com/en-us/HT201304>
- [https://www.intego.com/mac-security-blog/ios-8-restrictions-parental-controls-overview-for](https://www.intego.com/mac-security-blog/ios-8-restrictions-parental-controls-overview-for-parents/)[parents/](https://www.intego.com/mac-security-blog/ios-8-restrictions-parental-controls-overview-for-parents/)
- [https://www.commonsensemedia.org/cell-phone-parenting/how-do-i-set-parental-controls](https://www.commonsensemedia.org/cell-phone-parenting/how-do-i-set-parental-controls-on-the-iphone)[on-the-iphone](https://www.commonsensemedia.org/cell-phone-parenting/how-do-i-set-parental-controls-on-the-iphone)

# **Android**

- [https://www.techadvisor.co.uk/how-to/google-android/how-use-android-parental](https://www.techadvisor.co.uk/how-to/google-android/how-use-android-parental-controls-3461359/)[controls-3461359/](https://www.techadvisor.co.uk/how-to/google-android/how-use-android-parental-controls-3461359/)
- <https://www.teensafe.com/blog/guide-built-parental-controls-android-phones/>
- <https://www.spyzie.com/parental-controls/parental-control-android.html>

## **TV**

# **Apple TV**

- <https://support.apple.com/en-us/HT200198>
- <https://www.imore.com/how-use-parental-controls-apple-tv>
- <http://www.tomsguide.com/faq/id-2368820/set-parental-controls-apple.html>

## **Smart TV**

- [http://home.bt.com/tech-gadgets/internet/smart-tv-parental-controls-safe-for](http://home.bt.com/tech-gadgets/internet/smart-tv-parental-controls-safe-for-children-11364111360240)[children-11364111360240](http://home.bt.com/tech-gadgets/internet/smart-tv-parental-controls-safe-for-children-11364111360240)
- <http://www.safebee.com/tech/how-set-parental-controls-your-smart-tv>

#### **Streaming TV**

- <http://disablemycable.com/blog/parental-controls-roku-amazon-fire-apple-tv-chromecast/>
- <https://www.lifewire.com/set-parental-controls-on-streaming-devices-4154531>